Telecomunicazioni

**coordinamento di Corrado Giusto:z::z:i**

# **Il modem, la tua voce**

**Da tempo i modem sono delle periferiche multifunzione che assolvono a compiti diversi dal solo invio e trasmissioni dati. La prima funzione "nuova" è stata quella di usare il modem anche come fax, per poter spedire e ricevere fax direttamente sul computer, senza il fastidio di un apparecchio esterno.**

**Ma le implementazioni più interessanti si sono avute con gli ultimi modelli in commercio, dotati della funzione "voice". Essa consente al modem di distinguere le chiamate in arrivo ed in partenza su tre basi distinte: dati, fax e voce. Se per le prime due non ci sono più segreti, la terza è una comoda feature ancora poco usata: a che serve avere a casa un modem che riconosca la voce? Serve ad avere un telefono vivavoce ed una segreteria telefonica efficientissima, ma non solo: in questa maniera la segreteria diventa anche servizio di messaggeria vocale o fax, con la possibilità di**

**caselle vocali, fax in remoto e molte altre funzioni.**

**Abbiamo fatto un viaggio all'interno del mondo delle segreterie digitali, scoprendo come è possibile utilizzare un apparecchio quale il modem per eliminarne altri due, guadagnandoci in prestazioni.**

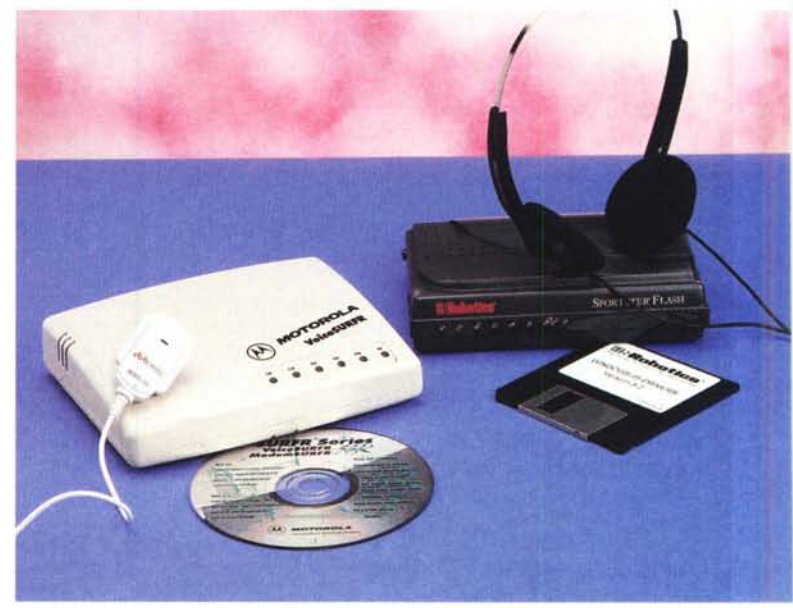

*( d; Enr;co M. Ferrar; )*

#### **La vecchia segreteria telefonica**

A casa in genere accanto al modem abbiamo la classica segreteria telefonica, il primo "gadget" telefonico in assoluto che è arrivato parecchi anni fa nelle nostre case. In seguito molti hanno anche comprato il fax, ponendosi però dei problemi: come fare a distinguere le chiamate in arrivo quando sono fuori casa, cosa lasciare acceso, fax o segreteria?

Si vendevano all'epoca degli apparecchietti da montare sulla presa, che a seconda della chiamata in arrivo smistavano la chiamata al fax o alla segreteria. Erano poco pratici e furono presto sor-

passati dalle segreterie-fax integrate, comodi apparecchi che riuni-

scono in un solo involucro fax e segreteria telefonica commutando automaticamente dall'uno all'altro. Molto comodi, ma cari: ancora oggi questi oggetti costano facilmente intorno al milione.

Ecco che con la telematica arrivano i modem: dato che devono essere attaccati alla linea telefonica, perché non fargli fare tante altre cose oltre a trasmettere dati?

Il consiglio che si può dare oggi a chi deve acquistare un modem è che si orienti direttamente su una fascia alta; il risparmio, su un costo totale decisamente abbordabile, sarebbe comunque irrisorio, meglio quindi prendersi un modem che vada a 33.600 bps o oltre, che trasmetta fax e che abbia la funzione "voice", non ci sono dubbi.

## **I vantaggi**

Un modem/fax/voce ha molti vantaggi e qualche inconveniente, ma la bilancia pende decisamente a favore dei vantaggi.

I fax vengono trasmessi velocemen-

#### Telecomunicorient

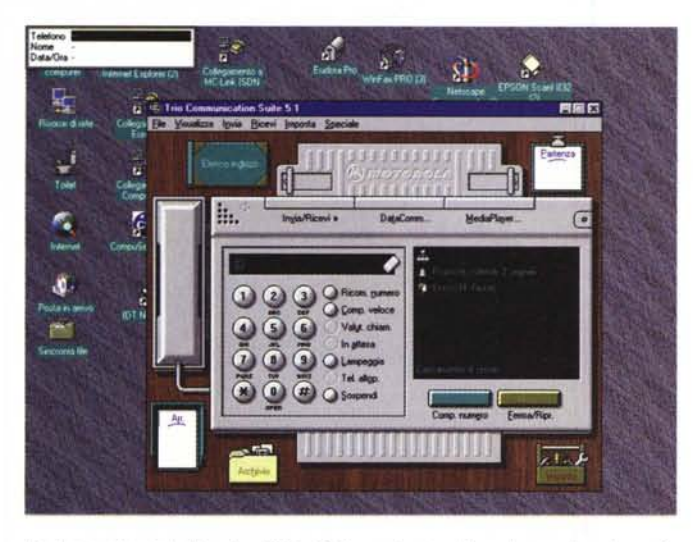

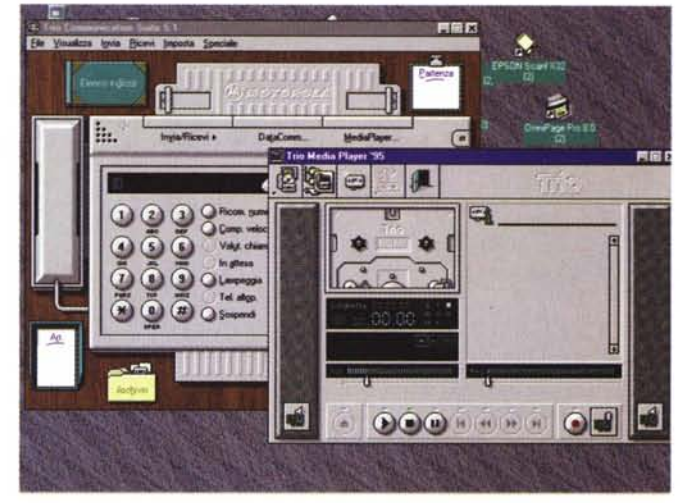

L'unica e principale finestra di Trio Suite: un tavolo dal quale scegliere le opzio- La finestra di MediaPlayer, una integrazione di Trio Suite per leggere ed utiliz-<br>ni della segreteria *ni della segreteria. zare file da varie sorgenti audio* e *video.*

te: gli apparecchi da tavolo, anche quelli moderni, normalmente trasmettono e ricevono solo a 9600 bps, contro i 14.400 di qualsiasi modem/fax a poco prezzo. Un vantaggio che si traduce in minori tempi di trasmissione e quindi di costo totale, sempre che il vostro destinatario possa ricevere fax a 14.400.

I fax sono più "puliti" perché trasmettendo e ricevendo da un modem vengono saltati sia lo scanner di partenza che la carta termica in arrivo, cosicché i vostri fax saranno molto più nitidi. Inoltre, dato che sono archiviati sull'hard disk, sono praticamente eterni: ne potete stampare quante copie volete o semplicemente visualizzarli a video e, se volete, cancellarli senza sprecare preziosa carta.

La segreteria telefonica è soggetta al-

le stesse critiche: a meno che non abbiate una segreteria che registra su chip, i messaggi lasciati sulla cassetta sono spesso disturbati dai rumori della registrazione, quando non è proprio la cassetta vecchia a renderli inascoltabili.

Facendo arrivare invece le telefonate sul vostro hard disk eviterete un sacco di problemi di qualità, ed avrete un completissimo registro su data, ora e durata della chiamata. Inoltre i programmi a corredo dei modem/faxl"voice" permettono di creare le caselle vocali, in modo che possiate guidare chi vi telefona in un completo sistema di risposta, per avere ad esempio informazioni selezionabili da menu vocali, che funzionano con i telefoni a toni; le stesse caselle vocali sono applicabili ai fax, per richiedere la trasmissione remota e differita di diversi documenti.

I modem "voice" prevedono l'uso di un microfono, che può anche essere integrato, e l'output verso due altoparlanti: se avete una scheda sonora potete collegare l'output vocale del modem all'entrata audio della scheda per avere l'audio del modem direttamente sugli altoparlanti che già adottate per le altre applicazioni.

#### **Svantaggi**

Il più grande svantaggio è che per avere una segreteria telefonica digitale sempre in funzione dovete tenere sempre acceso il computer ed il modem, naturalmente anche quando andate via di casa. In più deve sempre far girare il

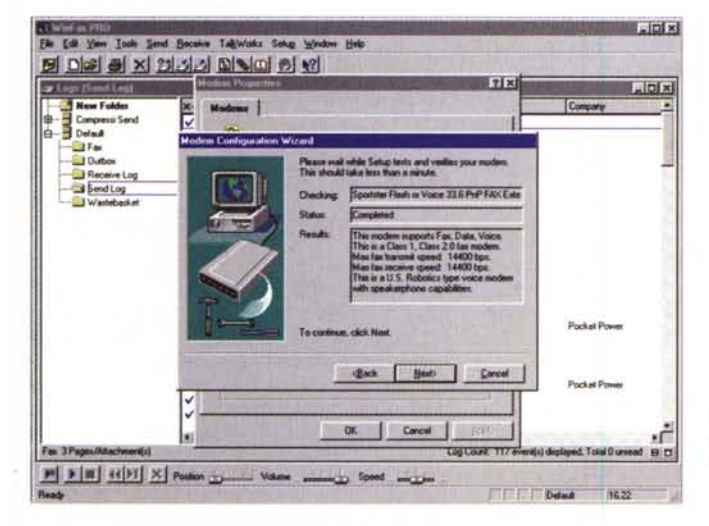

Particolare di Winfax in fase di riconoscimento del modem, vengono evidenzia- La segreteria telefonica TalkWork in funzione: tutte le funzioni sono utilizzabili *te le caratteristiche utili per Winfax stesso n. cliccando sulle parti della segreteria.*

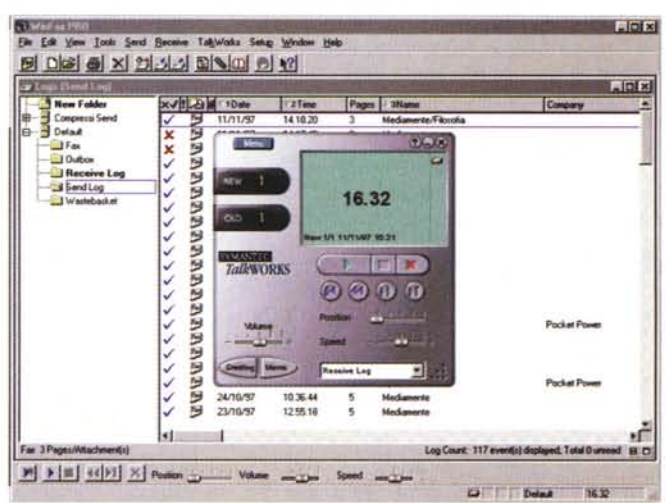

#### Telecomunicorient

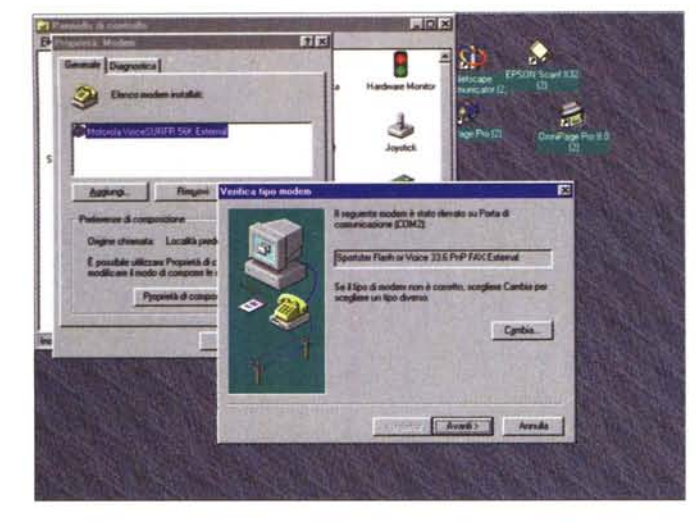

*Installazione di un modem sotto Win95: in questa fase il modem viene visto dal sistema ".*

programma di gestione, e sperare che il computer non vada in crash proprio quando siete fuori.

Per il problema delle macchine da tenere sempre accese c'è una soluzione: molti computer della nuova generazione vanno in standby programmato e si accendono automaticamente in presenza di una chiamata sul modem: è una buona soluzione di compromesso.

#### **Windows 95 ed il modem**

Tutti queste meraviglie funzionano benissimo su Windows 95, a patto che si configuri esattamente il modem per farlo vedere dal sistema.

I modem di nuova generazione sono tutti Plug & Play e dovrebbero essere visti da Windows 95 non appena si riaccende la macchina dopo aver collegato il modem. Tuttavia ciò non sempre accade, e sarà bene configurare il modem sul sistema manualmente.

Il punto di partenza è il Pannello di Controllo, che si trova nel Menu Avvio/lmpostazioni, dove troveremo una applicazione chiamata "modem" cliccandoci sopra apriamo il gestore del modem, fondamentale per capire come vanno le cose sul modem installato nel nostro sistema.

Se nella sezione "Generale", alla voce "Elenco modem installati", non compare nulla, vuoi dire che il vostro sistema non ha visto il modem collegato. Perché questo venga correttamente installato basta andare su "Aggiungi" che aprirà l'applicazione in grado di rilevare automaticamente il modem. Windows 95 è in grado di interrogare tutte le por-

te seriali per vedere cosa è collegato e quindi dirvi quali modem sono attaccati a queste, il tutto in maniera automatica, dovete solo assicurarvi che non sia marcata la casella" non rilevare modem, rilevarlo successivamente'

Vi verrà chiesto di inserire il dischetto del driver più appropriato per installare il modem, e alla fine Windows 95 dovrebbe dirvi che tipo di modem avete installato, esattamente come si vede nelle immagini che pubblichiamo.

Se questo procedimento non funziona allora bisogna tornare al primo passo. Al-Ia installazione del modem, dopo aver premuto "Aggiungi", sarà necessario marcare la casella "non rilevare modem, rilevarlo successivamente", in questa maniera il computer non rileva automaticamente il modem, ma lascia a voi il compito di scegliere marca e modello, e vi permette di inserire il dischetto fornito con il modem se il vostro apparecchio non figura nell'elenco proposto.

Adesso se riaprite l'applicazio "Modem" scoprirete che il vostro modem figura nelle finestra di quelli installati. Tenete presente che potete avere anche più di un modem installato, magari perché avete più porte seriali, o perché avete diversi modem a disposizione. Basterà selezionare di volta in volta il modem che volete utilizzare, il quale, essendo già stato installato, non richiederà ulteriori configurazioni.

#### **Controllate lo stato del modem**

Windows 95 mette a disposizione diversi strumenti di diagnosi per vedere che tutto sia a posto con il vostro mo-

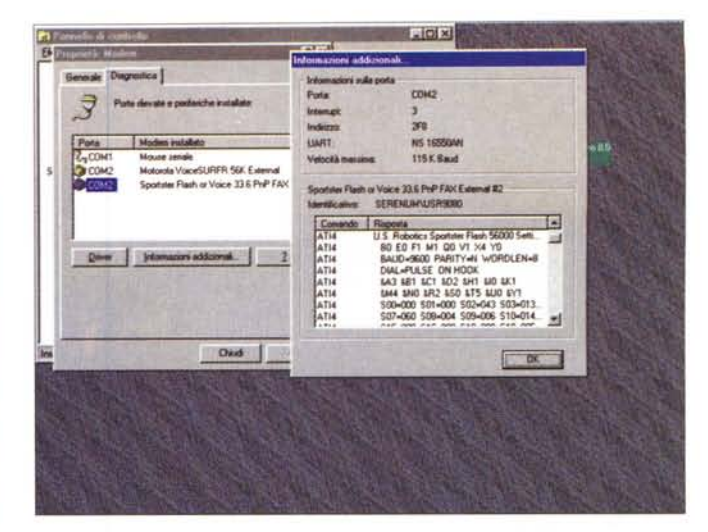

*Da Pannel/o di Control/o/Modem, premendo Diagnostica, possiamo avere informazioni dettagliate sui modem già presenti".*

dem: dalla solita applicazione "Modem" basterà infatti selezionare la seconda linguetta, "Diagnostica", che vi presenta la situazione delle porte seriali presenti. Se ora selezionate la COM che volete interrogare, e premete "Informazioni addizionali", Windows 95 avvierà un sistema di interrogazione del modem collegato, e dopo alcuni secondi vi fornirà l'elenco delle feature del vostro modem. In questa maniera potete sapere tutto del modem: nome, modello, velocità e parametri di funzionamento. E' anche un modo per capire quali sono le caratteristiche del vostro modem, se ve ne regalano uno senza scritte o riferimenti esterni.

Un altro sistema per controllare le porte seriali ed i modem ad esse collegati è presente nell'applicazione "Sistema", cliccabili sempre da Pannello di Controllo. Andate sulla linguetta" Gestione Periferiche" e scegliete" Modem", se poi premete "Proprietà" avrete subito il quadro completo sul modem selezionato.

Se avete dei problemi con i modem e le porte, provate a rifare l'installazione, avendo però l'accortezza di rimuovere prima il modem installato: questo si fa semplicemente selezionando il modem incriminato e premendo il bottone "Rimuovi", sia nell'applicazione" Modem" sia da Sistema/Modem.

## **Avanti con la segreteria telefonica**

Una volta che siete sicuri della perfetta installazione del modem, cominciate pure a creare la vostra completissima ed automatica casella telefonica: essa risponderà in vostra assenza, smisterà i fax da una parte e le chiamate a voce dall'altra, lasciandovi traccia di tutte le chiamate ricevute; dato che il modem "voice" è attaccato agli altoparlanti potete anche decidere di utilizzare il sistema per filtrare le chiamate in arrivo in vostra presenza, ascoltando nelle casse chi vi chiama ed eventualmente deci*Anche da Pannello di Control/o/Sistema possiamo verificare lo stato dei modem connessi ed aggiornare eventualmente il driver".*

dendo al volo se rispondergli o no.

Noi abbiamo utilizzato due modem "voice": lo US Robotics Sportst Flash, con tecnologia X2, ed il Motorola VoiceSurfr, da 56 Kbps senza tecnologia X2. Le dimensioni dei mo-

dem sono molto simili, ma differiscono leggermente nelle prestazioni offerte.

Lo Sportster ha il microfono integrato, che costringe a tenere il modem relativamente vicino se volete utilizzarlo come telefono a vivavoce, mentre il Motorola ha l'ingresso separato per un microfono che potete mettere dove volete.

Lo Sportster ha inoltre una uscita per collegare un telefono in cascata, mentre il Motorola dispone solo dell'ingresso telefonico che proviene dalla spina a muro: questo perché si può utilizzare il modem come telefono esterno, ma è comunque una scelta che non condividiamo: fa sempre comodo un telefono tradizionale messo in cascata, che tra l'altro funziona anche a modem spento.

Tutti e due i modem vengono forniti con programmi proprietari di gestione fax, dati e voce, e non necessitano di altro. In realtà esistono molti programmi che prevedono funzioni di segreteria telefonica su diversi modem, uno di questi è il noto Winfax, che ha anche un completo sistema di gestione vocale che si integra con i registri dei fax già usati dal programma.

Lo Sportster funziona senza problemi con Winfax, mentre il Motorola no, per espressa dichiarazione della Oelrina, produttrice di Winfax, che al momento non supporta nessun modem Motorola; questo ha sollevato le giuste proteste di molti utenti, che non possono utilizzare il programma con tutta l'eccellente gamma Motorola; speriamo che in futuro arrivi una patch per far funzionare anche i modem di questa marca.

## **Sportster e Winfax**

Lo Sportster funziona senza problemi in congiunzione con Winfax; non solo i fax vengono spediti e ricevuti in manie-

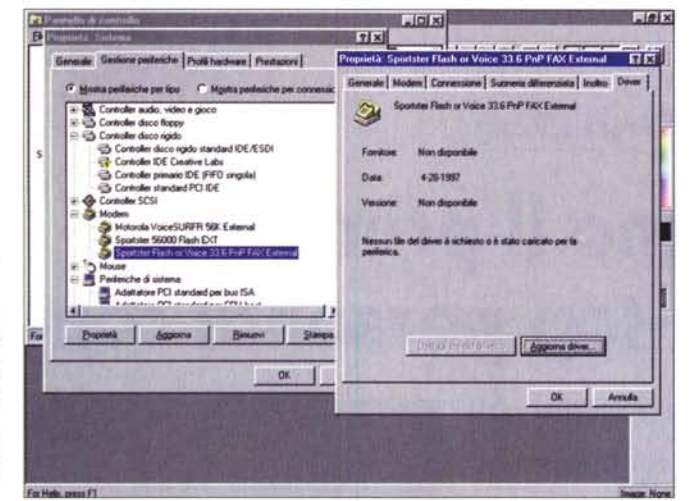

ra perfetta, ma anche la segreteria digitale funziona in pochi minuti.

Il modulo di Winfax che si occupa della segreteria digitale è TalkWorks, che si deve installare insieme Winfax. Winfax esegue una procedura di riconoscimento del modem analoga a quella di Windows 95, in più specifica se il modello è compatibile con il programma o no.

TalkWorks e Winfax lavorano come programmi separati: ognuno può essere lanciato separatamente, ma hanno tutti i file in comune. Ciò vuoi dire che il registro o log delle chiamate fatte o ricevute è identico, ogni chiamata è distinta da simboli diversi a seconda che si tratti di un fax o di un messaggio vocale.

TalkWorks può tranquillamente essere lasciato sempre in esecuzione, tanto da poterlo utilizzare come programma che parte ad ogni boot. Sulla barra di comando compaiono alcune pratiche icone che danno l'analisi della situazione; se al vostro ritorno a casa qualcuno ha lasciato messaggi o fax non c'è neanche bisogno di aprire il programma stesso, una piccola icona lampeggiante comparirà sulla barra di comando.

Winfax ha anche un altro comodo modulo separato che permette di usare il modem come un telefono vivavoce: basterà digitare i numeri di telefono e poi parlare liberamente, la qualità dell'audio è buona, non eccelsa, ed è assolutamente paragonabile a quella dei costosi telefoni vivavoce. Una agenda telefonica è sempre a portata di mano nel caso si volessero memorizzare alcuni numeri di telefono da utilizzare; non manca proprio nulla, neanche la musichetta da far ascoltare quando mettete l'ascoltatore in pausa.

Tutti i moduli di gestione del modem sono graficamente molto intuitivi, segreteria e telefono assomigliano molto

ai modelli reali, per facilitarne l'utilizzo, comunque immediato

## **Motorola e Trio**

Il modem Motorola VoiceSURFR viene venduto in bundle con un ottimo programma di gestione telefonica, chiamato Trio Suite. Il modem ha una interessante particolarità: nella parte di sotto è dotato, sullo châssis, di 4 asole che ne permettono il montaggio anche verticale. E' una ottima idea per liberare il piano di lavoro solitamente ingombro di cavi e periferiche, i led sono visibili sia in orizzontale che in verticale ed il microfono, esterno, può essere posizionato in maniera comoda di fronte all'utente, per esempio sul monitor.

Il piccolo microfono dato in dotazione è ad esempio studiato proprio per questo uso, oltre ad avere la classica clip per fermarlo sulla giacca ha anche un supporto adesivo che consente l'utilizzo del microfono anche quando viene riposto nell'alloggiamento.

Il programma Trio Suite ha l'aspetto di una grande finestra con disegnato il piano di un tavolo. Su di questo si trova la segreteria telefonica, la rubrica degli indirizzi, la cartella dei messaggi in arrivo ed in partenza. Tutto ha così un ordine logico come dovrebbe essere quello al quale siamo abituati, e tutto naturalmente è intercambiabile.

La rubrica telefonica è un vero e proprio database, utilizzabile per memorizzare indirizzi e telefoni: con un solo clic a questo punto è possibile passare uno dei telefoni della rubrica al centro di comando della segreteria, per fare il numero a mani libere e parlare col telefono in vivavoce.

Come su Winfax esiste la possibilità di utilizzare lo scanner per acquisire immagini e inviarle direttamente via fax, emulando così al 100% i tradizionali fax.

Un modulo della Suite è costituito da MediaPlayer, una sorta di supervisore sonoro graficamente molto attraente; è il modulo sonoro della segreteria, tanto che si vede la cassetta oppure il CO. In effetti MediaPlayer è un lettore multimediale per leggere/scrivere in vari formati audio e video, ed utilizzabile anche solo come lettore di Compact Oisc o file MIOI, ad esempio.

La Segreteria telefonica può essere definita per più utenti e ci sono infinite possibilità di attivare delle caselle postali personalizzabili, con richiamo remoto di fax e dati vocali.

Ultima considerazione, la più importante: Trio Suite è interamente in italiano, come il completo manuale presente su file.

 $M<sup>2</sup>$